Document apercu

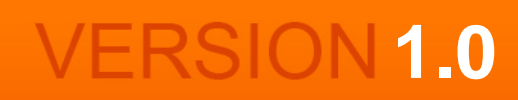

## CE DOCUMENT EST UN APERCU DU PACK RATIOS FINANCIERS D'ENTREPRISE TÉLÉCHARGEABLE SUR HTTP://WWW.PME-GESTION.FR/

## Pack Ratios financiers d'entreprise

Vous disposez à titre d'exemple de 2 pages de chacun des documents contenus dans ce pack. Pour les outils Excel, ces derniers s'affichent avec une palette de couleur Excel® 97 en mode dégradé.

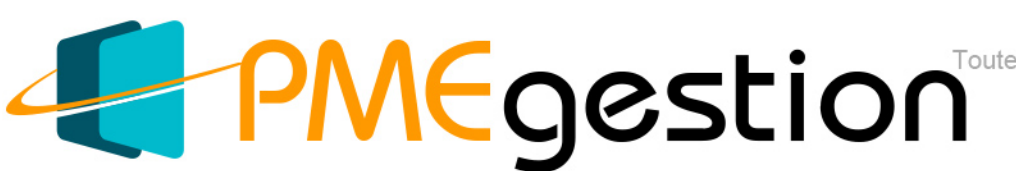

Toutes les informat

# **Guide utilisateur outil excel : Liasse fiscale et indicateurs de gestion Sommaire**

Version 1.0 mise à jour le 17 juin 2013

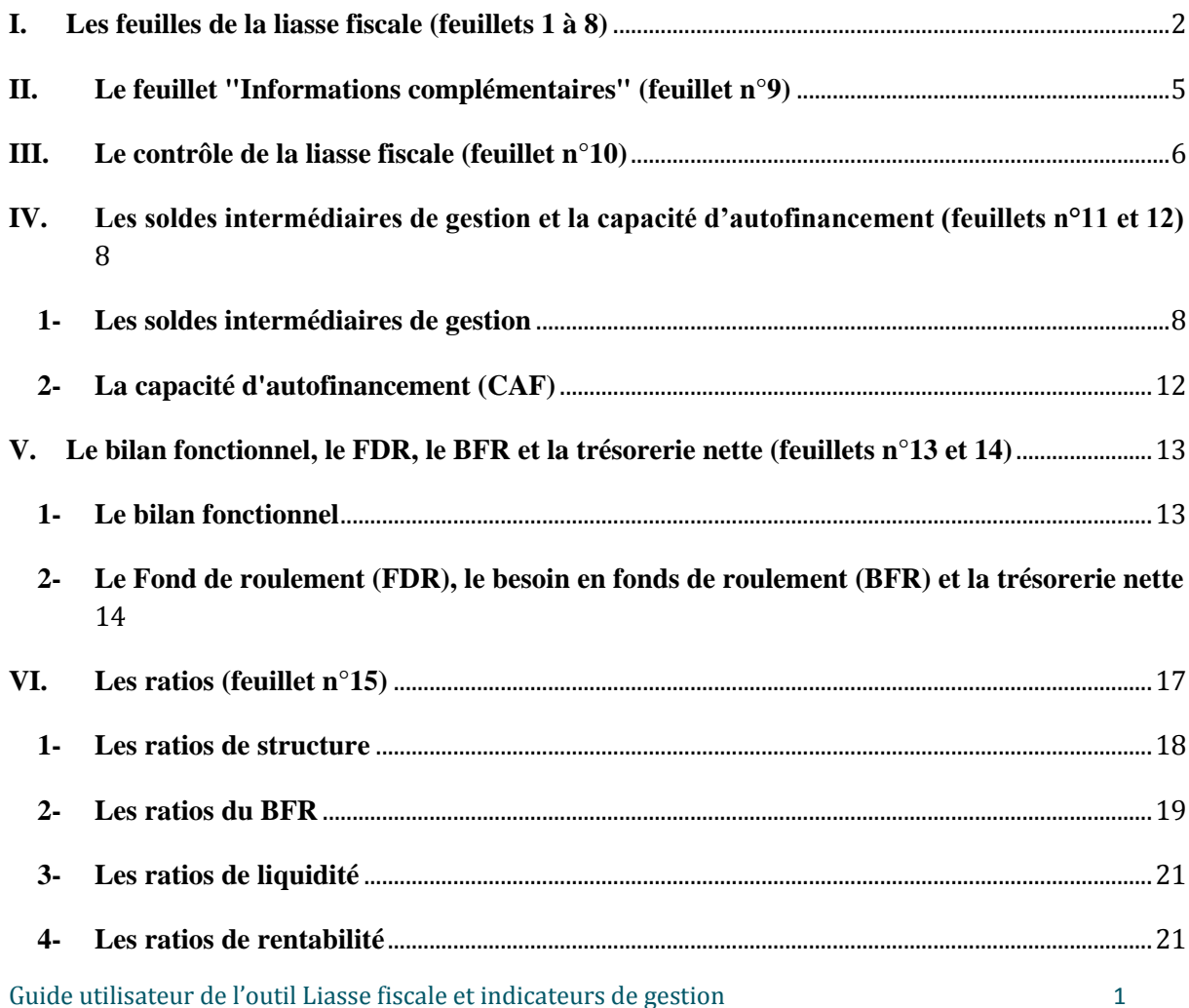

Ce document à pour objectif d'aider à repérer les incohérences d'une liasse fiscale en régime réel normal (BIC-IS) et à calculer à partir des données saisies sur la liasse excel les tableaux et indicateurs classiques de l'analyse financière, à savoir :

- les soldes intermédiaires de gestion et la capacité d'autofinancement,
- le fonds de roulement (FDR), le besoin en fonds de roulement (BFR) et la trésorerie nette (TN)
- le bilan fonctionnel,
- les principaux ratios de l'analyse financière (ratios de structure, ratios du BFR, ratios de liquidité, ratios de rentabilité).

### <span id="page-2-0"></span>*I. Les feuilles de la liasse fiscale (feuillets 1 à 8)*

Les feuillets 1 à 8 regroupent les principaux imprimés de la liasse fiscale pour les entreprises relevant des BIC (Bénéfices industriels et commerciaux) ou de l'IS (impôt sur les sociétés) pour le régime du réel normal.

L'application du régime fiscal de déclaration dépend du niveau du chiffre d'affaires et de l'activité de l'entreprise.

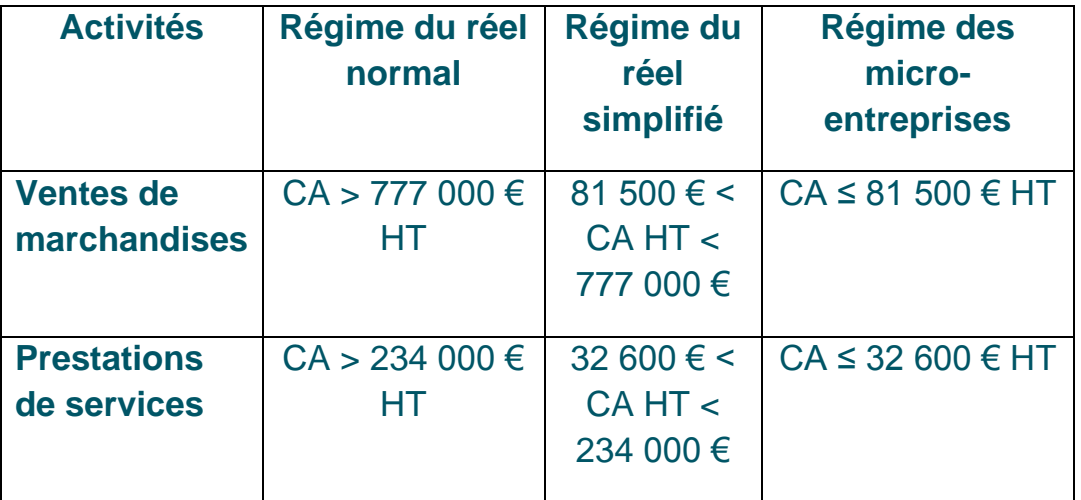

Le régime réel normal concernent ainsi les PME et grandes entreprises. Les TPE (très petites entreprises), relèvent le plus souvent du régime du réel simplifié ou du régime des micro-entreprises. Les entités relevant de ces 2 derniers régimes peuvent néanmoins opter pour le régime du réel normal.

#### **Indicateurs de gestion à partir d'une liasse fiscale Version : 1.0 Date de mise à jour : 17/06/2013**

Présentation de la matrice Excel

**Plusieurs feuilles vous sont proposées dans cette matrice Excel Codes couleurs des cellules**

#### **1) Feuillets 1 à 9**

Ces feuilles constituent les principaux imprimés de la liasse fiscale en BIC ou IS en<br>régime réel normal.<br>Ces sur ces feuillets que les champs sont à compléter.

Feuillet 1 : N'2050 - Bilan Actif<br>Feuillet 2 : N'2051 - Bilan Passif<br>Feuillet 3 : N'2052 - Compte de résultat de l'exercice<br>Feuillet 5 : N'2053 - Compte de résultat de l'exercice (suite)<br>Feuillet 6 : N'2053 - Amortissement

Les données de la liasse fiscale figurant éventuellement avec des parenthèses doivent être sais avec un signe "-" (négatif).

Cet outil opère également des recoupements entre les différents feuillets de la liasse pour repérer<br>les éventuelles incohérences qui peuvent notamment provenir d'une erreur de salsie (voir feuillet 10).<br>Dans ce cas, la men

#### **2) Feuillet 9 : Informations complémentaires**

Le Feuillet 9 regroupe les informations complémentaires non comprises dans la liasse fiscale.<br>Il est nécessaire de compléter les champs demandés pour permettre le calcul automatisé<br>du bilan fonctionnel, du fonds de rouleme *c*adues imormador<br>:ertains ratios de ge

Les autres feuillets permettent de calculer des indicateurs de gestion ou vérifier la cohérence de la liasse fiscale

#### **3) Feuillet 10 : Contrôle liasse fiscale**

Le feuillet 10 est un feuillet entièrement automatisé permettant de vérifier la cohérence comptable<br>des informations de la liasse fiscale. Des recoupements sont opérés entre le bilan, le résultat<br>et les différents tableaux des amortissements, En cas d'incohérence (écart de plus de 3 €), ce feuillet indique la mention "Incohérent".

#### **4) Feuillet 11 : SIG - Soldes intermédiaires de gestion**

Le feuillet 11 permet de calculer les soldes intermédiaires de gestion (valeur ajoutée,<br>excédent brut d'exploitation etc.) à partir du compte de résultat de la liasse fiscale (N°2052 et 2053).<br>Le feuillet calcule les SIG e

#### **5) Feuillet 12 : CAF - Capacité d'autofinancement**

Le feuillet 12 présente le calcul de la capacité d'autofinancement à partir du compte de résultat de la liasse fiscale (N°2052 et 2053) pour N et N-1.

#### **6) Feuillet 13 : Bilan fonctionnel**

Ce feuillet propose une présentation différente du bilan de la liasse fiscale (N°2050 et 2051) en regroupant<br>les postes selon leur fonction (financement, investissement, cycle d'exploitation).<br>La construction de ce bilan f

7) Feuillet 14 : FDR - BFR - TN (Fonds de roulement, Besoin en fonds de roulement, Trésorerie nette)<br>Le feuillet 14 calcule à partir du bilan fonctionnel les indicateurs classiques permettant de juger de l'équilibre de la situation financière d'une entreprise (Fonds de roulement, besoin en fonds de<br>de l'équilibre de la situation financière d'une entreprise (Fonds de roulement, besoin en fonds de<br>materiale de roulement d

roule de la<br>ment et trés

**8) Feuillet 15 : Ratios** Le feuillet 15 présente les niveaux de différents ratios généralement calculés dans le cadre d'une

analyse financière. Plusieurs ratios de structure, de BFR, de liquidité et rentabilité sont proposés. PMEgestion

**Champ à compléter Légendes**

### **Fonds de roulement, Besoin en fonds de roulement et trésorerie nette**

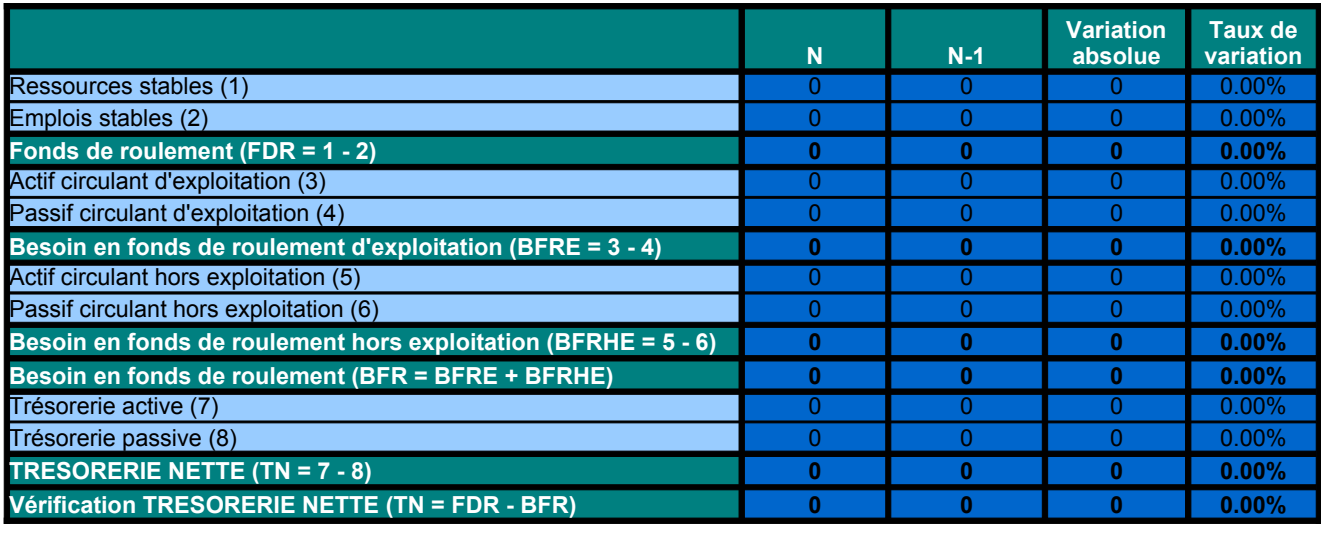

**OK OK**

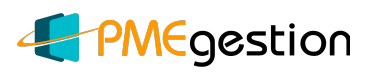